## Cheatography

## Rapid eğitim Cheat Sheet by [costeautest](http://www.cheatography.com/costeautest/) via [cheatography.com/195959/cs/41131/](http://www.cheatography.com/costeautest/cheat-sheets/rapid-e-itim)

## Müşteri oluşturma

Hareket ekranında müşteri ekleye tıklanır

Yeni müşteri oluştura tıklanır

Müşteri adı telefon no ve tc doldurulur

Yeni adres oluştura tıklanır(en altta)

Sadece adres detayının altı doldurulur ve boş yerlere nokta konur

Kaydet e basılır (sağ alt) kaydet ve ekleye basılır.

## Bod Satış Adımları

Müşteri aratılır ve satışa eklenir

Ürün aratılır perakende fiyatından satılacak ise ŞİMDİ SATa basılır

fiyat değişikliği yapılacak ise sağ alttan FİYATLI ÜRÜN EKLEye basılır

satış temsilcisi seçilir

İşlemlersekmesinden SİPARİŞ BAŞLATa tıklanır ve SİPARİŞLER sekmesine geçilir

DEPO SEÇİMİ sekmesinden ürünün gideceği depo seçilir

PARO islemleri tamamlanır

ÖDEME PLANI sekmesinden NAKİT ise otomatik plan tanımla SENET ise Plan sihirbazından taksitlendirme ayarları yapılır

Satırlar seçilir ve TİPİ MALİLEŞTİR seçilir

Sol taraftan GERİ OK yada ÇANTA butonuna basıp ekrana dönülür ve SATIŞ BİTİRe basılır.

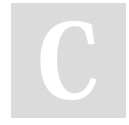

By costeautest

Published 1st November, 2023. Last updated 1st November, 2023. Page 1 of 1.

Sponsored by ApolloPad.com Everyone has a novel in them. Finish Yours! <https://apollopad.com>

[cheatography.com/costeautest/](http://www.cheatography.com/costeautest/)